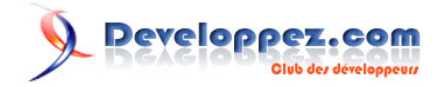

# Adapter jQuery à vos besoins

**L'espace de noms revisité**

par [Daniel Hagnoul](http://www.developpez.net/forums/u285162/danielhagnoul/) [\(Mon cahier d'exercices sur jQuery & Co\)](http://danielhagnoul.developpez.com/)

Date de publication : 29 octobre 2011

Dernière mise à jour :

Les récentes évolutions de la bibliothèque jQuery permettent de revisiter l'espace de noms pour y inclure la personnalisation d'un clone de jQuery.

#### $\mathbf{Q}$ Developpez.com

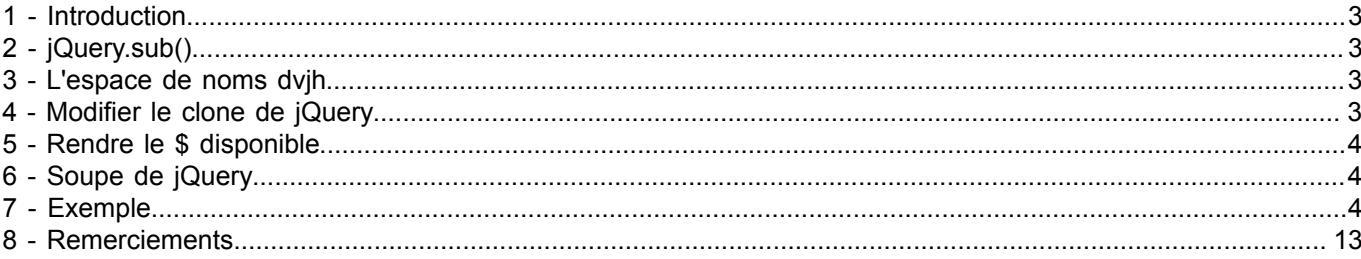

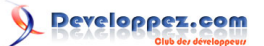

# <span id="page-2-0"></span>1 - Introduction

Cet article se base sur l'acquis. Je vous conseille de lire ou de relire :

- la **[FAQ jQuery](http://javascript.developpez.com/faq/jquery/)** ;
- l'article : « [Outils pour construire un code jQuery évolutif](http://danielhagnoul.developpez.com/tutoriels/javascript/outils-pour-construire-code-jquery-evolutif/) ».

Lors de la lecture de la FAQ jQuery, j'attire plus particulièrement votre attention sur la partie concernant **[jQuery.sub\(\)](http://javascript.developpez.com/faq/jquery/?page=Plugins)**.

Nous allons revisiter l'espace de noms dvjh et nous servir de jQuery.sub() pour encapsuler une version personnalisée de jQuery.

Rappel : les fenêtres de code s'ouvrent en cliquant sur le bouton placé à droite.

<span id="page-2-1"></span>2 - jQuery.sub()

jQuery.sub() produit un clone de l'objet jQuery, il a été créé pour deux types d'utilisations spécifiques :

- modifier les méthodes jQuery sans détruire les méthodes d'origine ;
- faciliter l'encapsulation et définir un espace de noms pour les plugins jQuery.

# <span id="page-2-2"></span>3 - L'espace de noms dvjh

Nous l'écrirons donc dorénavant en utilisant un clone de jQuery :

```
Espace de noms dvjh
 1. var dvjh = (function($){<br>2. // Propriétés, méth
         // Propriétés, méthodes et objets privés
 \frac{3}{4}.
 4. return {<br>5. //5. // Propriétés, méthodes et objets publics<br>6. } ;
           6. } ;
 7. })(jQuery.sub()) ;
```
# <span id="page-2-3"></span>4 - Modifier le clone de jQuery

Ajouts de méthodes (plugins) ou modification de méthodes du prototype (\$.fn) du clone de l'objet jQuery.

```
Modification du prototype du clone
 1. var dvjh = (function($){<br>2. // Propriétés, méth
          // Propriétés, méthodes et objets privés
 \frac{3}{4}.
 4. // Agir sur le prototype du clone de jQuery
 5. $.fn.extend({} \n6   // Modify6. \binom{1}{1} Modifications ou ajouts 7.
           7. }) ;
 \frac{8}{9}.
 9. return \{10. \frac{1}{2}//
            // Propriétés, méthodes et objets publics
 11. };
 12. })(jQuery.sub()) ;
```
Le code privé et le code public de l'espace de noms peuvent utiliser toutes les possibilités du clone de jQuery.

- 3 - Creative Commons License : Attribution-Share Alike 2.0 Belgium Mention obligatoire : "Auteur : Hagnoul Daniel (http://www.developpez.net/forums/ u285162/danielhagnoul/)"

# <span id="page-3-0"></span>5 - Rendre le \$ disponible

Il y aura toujours des cas où l'on voudra faire appel au clone de jQuery à l'extérieur de la clôture.

```
Rendre le $ disponible
   1. var dvjh = (function(\hat{S}))\frac{2}{3}.
                            $.extend($.fn, {
   rac{4}{5}.
                            5. }) ;
   rac{6}{7}.
   7. return \{8.} "5"8. \frac{1}{9} \frac{1}{3} \frac{1}{3} \frac{1}{3} \frac{1}{3} \frac{1}{3} \frac{1}{3} \frac{1}{3} \frac{1}{3} \frac{1}{3} \frac{1}{3} \frac{1}{3} \frac{1}{3} \frac{1}{3} \frac{1}{3} \frac{1}{3} \frac{1}{3} \frac{1}{3} \frac{1}{3} \frac{1}{3} \frac{1}{3} \frac{1}{3}9. };
    10. })(jQuery.sub()) ;
```
Nous avons donc dvjh, qui est un objet-espace de noms et dvjh.\$ qui est l'objet jQuery.sub()

*Nota bene : on ne doit jamais construire l'objet dvjh avec un simple "return \$;". Le risque de conflit entre le code privé et le code de jQuery.sub() est assuré !*

# <span id="page-3-1"></span>6 - Soupe de jQuery

On pourra donc avoir, dans la même page web, la version normale de jQuery ainsi qu'un ou plusieurs objets-espace de noms, chacun incorporant sa version de jQuery.

Imaginons le cas d'un plugin qui agit sur les images dont on veut tester deux versions différentes et voir le résultat sur la même page web. On aurait donc deux fois la même image avec un ID différent, deux objets-espace de noms et le code :

```
Soupe de jQuery
 1. $ (function () {}<br>2. dvih1. $2. dvjh1.$("#imageID1").methode(params);<br>3. dvjh2.$("#imageID2").methode(params);
             dvjh2.$("#imageID2").methode(params) ;
 4. }) ;
```
# <span id="page-3-2"></span>7 - Exemple

J'ai bâti cet exemple avec des codes qui ont déjà été testés et publiés sur mon site ou dans la FAQ jQuery, ce qui vous permettra de comparer cette manière de faire avec les précédentes.

La modification de la méthode remove reprend le code de l'exemple 2 de **[Exemples d'utilisation de jQuery.sub\(\)](http://javascript.developpez.com/faq/jquery/?page=Plugins#ObjetSub)**.

Les méthodes tourne, tourneSetOptions, tourneGetOptions et l'objet privé \_objTourne sont des reprises du code du plugin dvjhRotate publié dans **[Comment puis-je écrire un plugin ?](http://javascript.developpez.com/faq/jquery/?page=Plugins#Plugin)**.

La méthode ingRatio et l'objet privé \_objImgRatio sont des reprises du code du plugin dvjhImgRatio publié dans **[Comment puis-je ajuster une image à son conteneur ?](http://javascript.developpez.com/faq/jquery/?page=Other#ImageContainer)**.

La méthode tooltip et l'objet privé \_objTooltip sont des reprises du code du plugin dvjhTooltip publié dans **[Plugin](http://danielhagnoul.developpez.com/plugin-dvjh/tooltip/tooltip.php) [dvjhTooltip](http://danielhagnoul.developpez.com/plugin-dvjh/tooltip/tooltip.php)**.

La « fonction globale » notify et l'objet privé objNotify sont des reprises de la « fonction globale » dvjhNotify publiée dans **[Plugin dvjhNotify](http://danielhagnoul.developpez.com/plugin-dvjh/notify/notify.php)**.

Pour la présentation des plugins et de leurs options, on se référera aux publications originales.

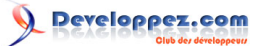

L'exemple comprend deux fichiers : le fichier JavaScript « adapterjquery.js » qui contient l'objet-espace de noms dvjh et la page web « adapterjquery.html » qui utilise l'objet dvjh.

```
Fichier adapterjquery.js
 1. var dvjh = (\text{function}(\hat{\theta}))<br>
2. var obiImqRatio = {
  2. var \omega _objImgRatio = \omega 3.
  3. border: \begin{bmatrix} 1, 1, 1, 1 \end{bmatrix}, // [top, right, bottom, left], l'unité est le pixel exclusivement<br>4. padding: \begin{bmatrix} 0, 0, 0, 0 \end{bmatrix} // [top, right, bottom, left], l'unité est le pixel exclusivement
  4. padding: [0, 0, 0, 0] // [top, right, bottom, left], l'unité est le pixel exclusivement 5.
  5. \t\t\t b, \t\t\t 6. \t\t\t 6.6. \qquad \qquad \text{objTourne} = \{<br>7. \qquad \qquad \text{oritions: } \{7. \overline{\text{options: }} {<br>8. degree
  8. degrees: 0,<br>9. debug: true
                             debug: true<br>},
  \frac{10}{11}.
  11. avecStyle: function(self, matrix){<br>12. self.attr("style", "-moz-trans
  12. self.attr("style", "-moz-transform:" + matrix +<br>13. "; -webkit-transform:" + matrix +
  13. "; -webkit-transform:" + matrix + "; -ms-transform:" + matrix +
  14. \binom{1}{i} -ms-transform:" + matrix +<br>15. \binom{1}{i} -o-transform:" + matrix +
  15. \frac{1}{16} \frac{1}{16} \frac{1}{16} \frac{1}{16} \frac{1}{16} \frac{1}{16} \frac{1}{16} \frac{1}{16} \frac{1}{16} \frac{1}{16} \frac{1}{16} \frac{1}{16} \frac{1}{16} \frac{1}{16} \frac{1}{16} \frac{1}{16} \frac{1}{16} \frac{1}{16} \frac{1}{16} \frac{1}{1616. "; transform:" + matrix + 17.
                             \frac{1}{2}, \frac{1}{2}, \frac{1}{2}, \frac{1}{2}, \frac{1}{2}, \frac{1}{2}, \frac{1}{2}, \frac{1}{2}, \frac{1}{2}, \frac{1}{2}, \frac{1}{2}, \frac{1}{2}, \frac{1}{2}, \frac{1}{2}, \frac{1}{2}, \frac{1}{2}, \frac{1}{2}, \frac{1}{2}, \frac{1}{2}, \frac{1}{2}, 18.19.19. setDegrees: function(self, value){<br>20. var v = parseInt(value, 10) |
                                   var v = \text{parseInt}(\text{value}, 10) || 0;
  \frac{21}{22}.
  22. if (v := \underline{\phantom{a}}\underline{\phantom{a}}\underline{\phantom{a}}\underline{\phantom{a}}\underline{\phantom{a}} (v := \underline{\phantom{a}}\underline{\phantom{a}}\underline{\phantom{a}}\underline{\phantom{a}}\underline{\phantom{a}}\underline{\phantom{a}} (v := \underline{\phantom{a}}\underline{\phantom{a}}\underline{\phantom{a}}\underline{\phantom{a}}\underline{\phantom{a}}\underline{\phantom{a}}\underline{\phantom{a}}\underline{\phantom{a}} (v := \underline{\phantom{a}}\underline{\phantom{a}}\underline{\phantom{a}}\underline{\phantom{a}}\underline{\phantthis.options.degrees = v;
  24.2525. var rad = v * Math.PI * 2.0 / 360.0,<br>26. var costheta = Math.cos(rad).
  26. costheta = Math.cos(rad),<br>
27 sintheta = Math sin(rad),
  27. sintheta = Math.sin(rad),<br>28. a = parseFloat(costheta,
  28. a = parseFloat(costheta, 10).toFixed(8),<br>
29. c = parseFloat(-sintheta, 10).toFixed(8)
  29. c = parseFloat(-sintheta, 10).toFixed(8),<br>h = \text{parseFloat}(\text{sintheta}, 10) \cdot \text{toFixed}(8),
  30. b = parseFloat(sintheta, 10).toFixed(8),<br>31. d = parseFloat(costheta, 10).toFixed(8),
  31. d = parseFloat(costheta, 10).toFixed(8),<br>32 matrix = "matrix(" + a + " " + b + " "
                                                 matrix = "matrix(" + a + ", " + b + ", " + c + ", " + d + ", 0, 0);";33.334. this.avecStyle(self, matrix);
  35.36.var optionsChangedEvent = new $.Event("optionsChanged.dvjhTourne");
  37.38.38. optionsChangedEvent.dvjh = {<br>39 optionsChangedEvent.dvjh = {
  39. initiateur: self,<br>40. initiateur: self, en antique et al.
  40. optionsKey: "degrees",<br>41. optionsValue: v
  41. optionsValue: v<br>
42. \qquad \qquad \qquad \}:
  42. };
  43.44.44. self.trigger(optionsChangedEvent);<br>45.
  45. }
  46. }<br>47. }
                    \rightarrow48. \qquad \qquad \text{objTooltip} = {\color{red} \{49.} \qquad \qquad \text{x0fiset: 10}}49. x0ffset: 10,<br>50. v0ffset: -20
  50. yOffset: -20,<br>51. needClass: "t
  51. needClass: "tooltip",<br>52. needClass: "20rem".
  52. width: "20rem",<br>53 beight: "auto",
  53. height: "auto",<br>54. color: "black".
                            color: "black",
  55. backgroundColor: "#FFFFE0",<br>56. backgroundImage: "none",
  56. backgroundImage: "none"<br>57. fontFamily: "sans-serif
  57. fontFamily: "sans-serif",<br>58. fontStyle: "italic".
  58. fontStyle: "italic",<br>59. fontSize: "1.0rem",
  59. fontSize: "1.0rem",<br>60. fontWeight: "normal"
  60. fontWeight: "normal",<br>61. lineHeight: "1.3rem",
  61. lineHeight: "1.3rem",<br>62. textMargin: "0.6rem",
  62. textMargin: "0.6rem",<br>63. textBorder: "none",
  63. textBorder: "none",
  64. border: "0.1rem solid #777777",<br>65. mozBoxShadow: "#000000 0rem 0.4
  65. mozBoxShadow: "#000000 0rem 0.4rem 1rem -0.5rem",
                            mozBorderRadius: "0.4rem",
  67. webkitBoxShadow: "0rem 0.2rem 0.4rem #999999",
```
 $-5 -$ Creative Commons License : Attribution-Share Alike 2.0 Belgium Mention obligatoire : "Auteur : Hagnoul Daniel (http://www.developpez.net/forums/ u285162/danielhagnoul/)"

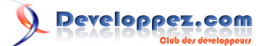

# Adapter jQuery à vos besoins par [Daniel Hagnoul](http://www.developpez.net/forums/u285162/danielhagnoul/) [\(Mon cahier d'exercices sur jQuery & Co\)](http://danielhagnoul.developpez.com/)

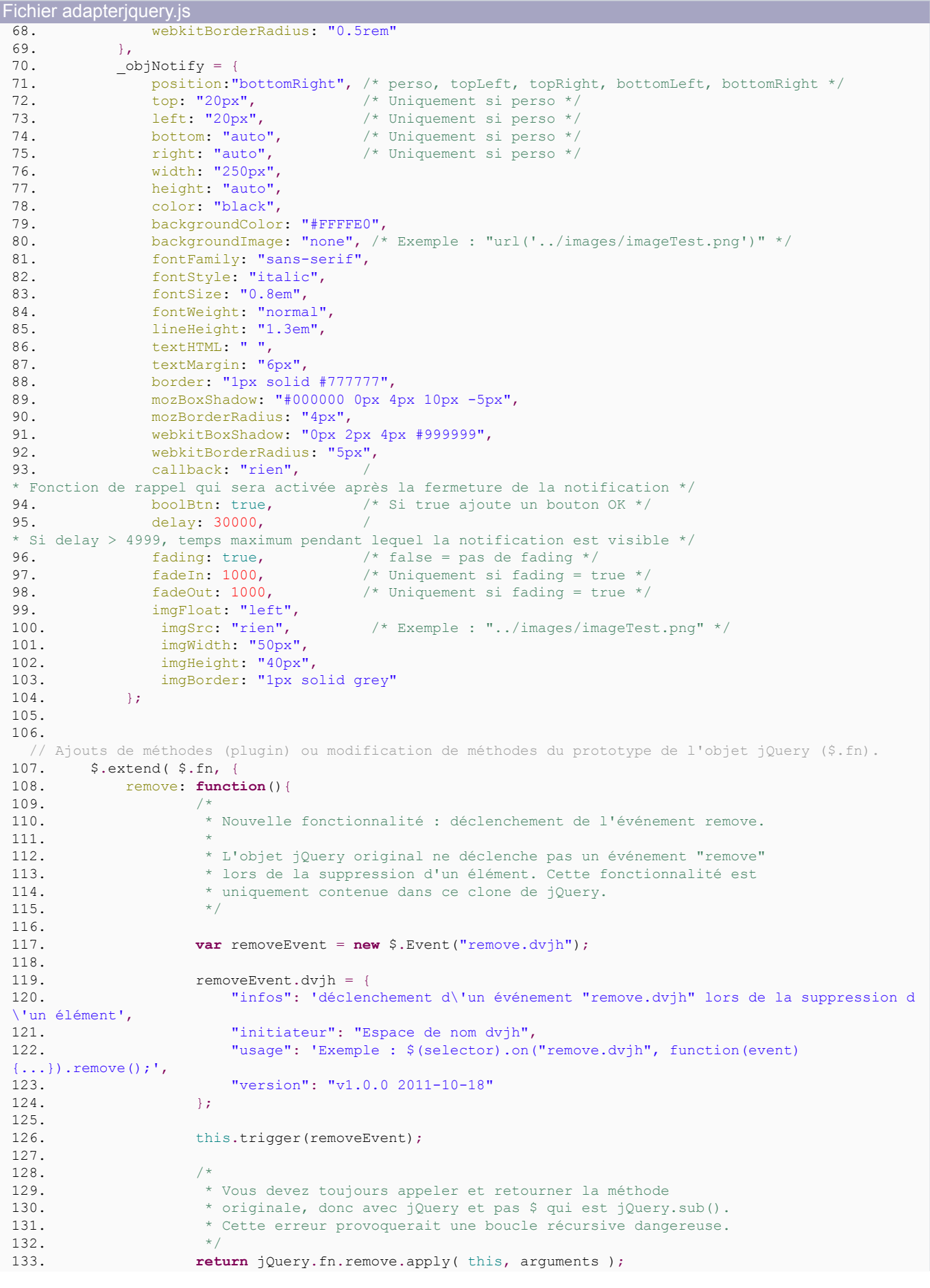

- 6 - Creative Commons License : Attribution-Share Alike 2.0 Belgium Mention obligatoire : "Auteur : Hagnoul Daniel (http://www.developpez.net/forums/ u285162/danielhagnoul/)"

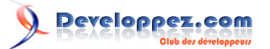

```
Fichier adapterjquery.js
 \frac{134.}{135},
 135. imgRatio: function(options){<br>136 var onts = S extend(true
                       var opts = \frac{1}{2}. extend(true, {}, objImgRatio, options);
 137.<br>138.138. return this.each(function(i, item){<br>139. var photo = \text{\%}(item),
 139. var photo = $(item),<br>140. ratio = photo.da
                                 ratio = photo.data("ratio"),
 141. photoParent = photo.parent(),<br>142. photoParentWidth = photoParen
 142. photoParentWidth = photoParent.innerWidth() - opts.border[1]<br>143 - opts.border[3] - opts.padding[1] - opts.padding[3].
 143. - opts.border[3] - opts.padding[1] - opts.padding[3],<br>144 - photoParentHeight = photoParent innerHeight() - onts.border(
 144. photoParentHeight = photoParent.innerHeight() - opts.border[0]<br>145. - opts.border[2] - opts.padding[0] - opts.padding[2].
 145. - opts.border[2] - opts.padding[0] - opts.padding[2],<br>
146. - w = photoParentWidth.
 146. w = photoParentWidth,<br>147. h = w/ratio;
                                 h = w/ratio;148.149.149. if (h > photoParentHeight)<br>150 i = photoParentHeight:
 150. h = photoParentHeight;<br>151. w = h * \text{ratio};
                                 w = h*ratio;152. }
 153.<br>154.154. photo.css({width: w, height: h});<br>155. ):
                \frac{1}{35}156.<br>157.157. tourne: function (options) {<br>158. var self = this;
                       var self = this;
 159.160.160. if (_objTourne.options.debug){<br>161 self bind("ontionsChanged
 161. self.bind("optionsChanged.dvjhTourne", function(event){<br>162. var obj = event.dvjh.
                                 var obj = event.dvjh,
 163. el = obj.initiateur[0];
 164.165.165. console.log("L'option " +<br>166. console.log("L'option " +
 166. obj.optionsKey +<br>167. The set of the set of the set of the set of the set of the set of the set of the set of the set of the set of the set of the set of the set of the set of the set of the set of the set of the set 
 167. \blacksquare a pris la valeur " +<br>168. \bigcirc obj.optionsValue +
 168. obj.optionsValue +<br>169. \blacksquare \blacksquare \blacksquare \blacksquare \blacksquare \blacksquare \blacksquare \blacksquare \blacksquare \blacksquare \blacksquare \blacksquare \blacksquare \blacksquare" le " +
 170. new Date(event.timeStamp).toLocaleString() +<br>171. new Date(event.timeStamp).toLocaleString() +
 171. \blacksquare a la demande de l'élément " +<br>172. \blacksquare a la demande de l'élément " +
 172. el.tagName +
 173. '', ID = '' + 174.
 174. el.id + 175. el.id +
 175. \blacksquare, Class = \blacksquare + 176.
 176. \qquad \qquad el.className);
 177. \{\}) ;178. }
 179.<br>180.
 180. if (options != undefined){<br>181. Seach(options, functions)
 181. $each(options, function(key, value){<br>182. self.tourneSetOptions(key, value)
                            self.tourneSetOptions(key, value);
 183.<br/>184184. else {<br>185. // D
 185. // Donner une valeur par défaut<br>186. self.tourneSetOptions("degrees"
                       self.tourneSetOptions("degrees", "45");
 187. }
 188.<br>189.
                       return this; // Indispensable !
 190.  },<br>191.  to
 191. tourneSetOptions: function(key, value){<br>192 switch(key){
 192. switch(key){<br>193. case "de
 193. case "degrees":
 194. \frac{\text{objTourne.setDegree}(\text{this, value});}{\text{break}}195. break;
 196. default:<br>197. thro
                                 throw "L'option " + key + " n'existe pas";
 198. };
 \frac{199}{200}.
                 return this; // Indispensable !
 201.<br>202.202. tourneGetOptions: function(key){
 203. switch(key){
```
# Developpez.com

#### Adapter jQuery à vos besoins par [Daniel Hagnoul](http://www.developpez.net/forums/u285162/danielhagnoul/) [\(Mon cahier d'exercices sur jQuery & Co\)](http://danielhagnoul.developpez.com/)

```
Fichier adapterjquery.js
 204. case "degrees":
 205. return _objTourne.options.degrees;<br>206. break:
 206. break;
 207. default:
                 throw "L'option " + key + " n'existe pas";<br>};
 209.\frac{210}{211}.
             return this; // Indispensable !
 212.7213. tooltip: function (options) {<br>214 var onts = $ extend (true
                 var opts = \frac{2}{3}. extend(true, {}, objTooltip, options);
 215.<br>216.216. return this.each(function(i, item){<br>217. if (($(item).hasClass(opts.need
 217. if (($(item).hasClass(opts.needClass)) && ($(item).attr("title") != "")) {<br>218. $(item).mouseenter(function(e){
 218. \{(item) \cdot \text{mouseenter}(\text{function}(e))\}<br>
var obj = S(\text{this}):
                             var obj = $(this);
 220.<br>221.221. obj.data("tooltip", {<br>222. title: obj.attr("
                                 title: obj.attr("title"),
 223. cursor: obj.css("cursor")<br>224.    }
 224. });
 225.<br>226.obj.attr("title", "").css("cursor","help");
 227.2222228. \frac{\zeta'' \langle \text{div}/\rangle'''}{\zeta'' \langle \text{div}/\rangle}, {
 229. id: "tooltip",<br>230 btml: "divist"
 230. html: "<div style='margin:" +<br>231. html: "<div style='margin:" +<br>231.
 231. \qquad \qquad \text{opts.textMargin + ";" + opts.textBorder + ";'>}" +\n 232232. obj.data("tooltip").title + "</div>",<br>233. oss:{
 233. css:{
 234. position: "absolute",<br>
235 display: "block".
 235. display: "block",<br>236. top: (e.pageY - C
 236. top: (e.pageY - opts.yOffset) + "px",<br>237. top: (e.pageX + opts.xOffset) + "px",
 237. left: (e.pageX + opts.xOffset) + "px",<br>238. width: opts.width,
 238. width: opts.width.<br>239. width: opts.width.
 239. height: opts.height, 240
 240. color: opts.color.<br>
241 backgroundColor: c
 241. backgroundColor: opts.backgroundColor,<br>242 backgroundImage: opts.backgroundImage.
 242. backgroundImage: opts.backgroundImage,<br>243. backgroundImage: fontFamily: opts.fontFamily,
 243. fontFamily: opts.fontFamily.<br>244. fontStyle: opts.fontStyle.
 244. fontStyle: opts.fontStyle,<br>245. fontSize: opts.fontSize.
 245. 1245. 1245. 1245. 1246. 1246. 1246. 1246. 1246. 1246.
 246. fontWeight: opts.fontWeight, 247
 247. lineHeight: opts.lineHeight,
 248. zIndex: "9999",
 249. border: opts.border, 250.
 250. "-moz-box-shadow": opts.mozBoxShadow,
 251. "-moz-border-radius": opts.mozBorderRadius,
 252. "-webkit-box-shadow": opts.webkitBoxShadow,
                                     253. "-webkit-border-radius": opts.webkitBorderRadius
 254. }
 255. {}_{\text{}} }).appendTo("body");<br>256. {}_{\text{}} });
 256. });
 257.7258. $(item).mouseleave(function(){<br>259. $(this).attr("title", $(th
                             259. $(this).attr("title", $(this).data("tooltip").title).css("cursor",
 $(this).data("tooltip").cursor);<br>260. $("#
 260. \{("\text{#tooltip"}\} \cdot \text{remove}();<br>261. \{\});
 261. });
 262.<br>263.263. $(item).mousemove(function(e){<br>264 xar haut = e pageY = opts
 264. var haut = e.pageY - opts.yOffset;<br>265. var gauche = e.pageX + opts.xOffse
                             var gauche = e.pageX + opts.xOffset;
 266.<br>267.
                             if ({\S(\text{window})}.height() + \S(\text{document}).section() - e.pack) <({\frac{1}{26}}("#tooltip").outerHeight() + 30)){<br>268.haut
 268. haut -= $("#tooltip").outerHeight() + 50;<br>269.
 269. }
 270.if ((\xi(window), width() + \xi(document), scrollLeft() - e.pack) < ($("#tooltip").outerWidth() + 15)){
```
- 8 - Creative Commons License : Attribution-Share Alike 2.0 Belgium Mention obligatoire : "Auteur : Hagnoul Daniel (http://www.developpez.net/forums/ u285162/danielhagnoul/)"

# Developpez.com

#### Adapter jQuery à vos besoins par [Daniel Hagnoul](http://www.developpez.net/forums/u285162/danielhagnoul/) [\(Mon cahier d'exercices sur jQuery & Co\)](http://danielhagnoul.developpez.com/)

```
Fichier adapterjquery.js
 272. gauche - \frac{1}{273}.<br>273.
  273. }
 274.<br>275.275. \frac{1}{276}, \frac{1}{276}, \frac{1}{276}, \frac{1}{276}, \frac{1}{276}, \frac{1}{276}, \frac{1}{276}, \frac{1}{276}, \frac{1}{276}, \frac{1}{276}, \frac{1}{276}, \frac{1}{276}, \frac{1}{276}, \frac{1}{276}, \frac{1}{276}, \frac{1}{276}, \frac{1}{27276. top: haut + "px", 277.
 277. left: gauche + "px"<br>
278. \qquad \qquad \}; \qquad \qquad \}; \qquad \qquad \}; \qquad \qquad \}; \qquad \qquad \}; \qquad \qquad \}; \qquad \qquad \}; \qquad \qquad \}; \qquad \qquad \{278. \{\};
 279. });
 280.<br>281.
 281. $(item).click(function(){<br>282. $(this).mouseleave();
 282. $(this).mouseleave();<br>283.    }
  283. \{\};
 284. }<br>285. }
                    \begin{array}{c} \longrightarrow \\ \longrightarrow \end{array}286. }
 287. });
 288.<br>
289.289. // Ajout d'une "fonction globale"<br>290. $.notify = function (options) {
 290. $.notify = function (options) {<br>291. var opts = $ extend (true.
                   var opts = $.extend(true, {}, objNotify, options);
 292.<br>293.
 293. if (opts.position == "bottomRight"){<br>294. opts.top = "auto";
 294. opts.top = "auto";<br>295. opts.left = "auto"
 295. \overline{\text{opts} \cdot \text{left}} = \text{"auto"};<br>
296. opts.bottom = "20px"
 296. opts.bottom = "20px";<br>297. opts.right = "20px";
 297. opts.right = "20px";<br>298. \qquad } else if (opts.position
 298. else if (opts.position == "bottomLeft"){<br>299. opts.top = "auto";
 299. opts.top = "auto";<br>300. oots.teft = "20ox"300. \overline{\text{opts}.\text{left}} = \frac{1}{20px}<br>301. \overline{\text{opts}.\text{bottom}} = \frac{1}{20px}301. opts.bottom = "20px";<br>302. opts.right = "auto";
 302. opts.right = "auto";<br>303. ) else if (opts.position)
 303. } else if (opts.position == "topLeft"){
 304. opts.top = "20px";<br>305. opts.left = "20px"305. opts.left = "20px";<br>306. opts.bottom = "auto306. opts.bottom = "auto";<br>307. opts.right = "auto";
 307. opts.right = "auto";<br>308. else if (opts.position
 308. } else if (opts.position == "topRight"){
 309. opts.top = "20px";<br>310. opts.left = "auto"
 310. opts.left = "auto";<br>311. opts.bottom = "auto
 311. \overline{\text{opts}}. \text{bottom} = \text{"auto"};<br>312. \overline{\text{opts}}. \text{right} = \text{"20px"};opts.right = "20px";313. }
 314.<br>315.315. var btnOK = \frac{\varsigma(\text{``<div/}>^n)}{\text{~thm} \cdot \text{``<b>olution</b> type='b}}316. html:"<br/>button type='button'>OK</button>", 317. css:{
 317. css:{
 318. clear:"both",<br>319. display:"bloc
 319. display:"block",<br>320. margin:"6px",
 320. margin:"6px",<br>321. margin:"6px",
                          textAlign:"center"
 322.325324.<br>325.
 325. var divNotify = \frac{6}{1} (\frac{325}{10}, {<br>326. id: "notify" + new Date()
                         id: "notify" + new Date().getTime(),
 327. html: function(){<br>328. var imgStr =
                               var imgStr = "";
 329.<br>330.
 330. if (opts.imgSrc != "rien"){<br>331 if (onts imaFloat == "l
 331. if (opts.imgFloat == "left") {<br>332. imastr = "<imaster" + op
 \text{imgStr} = \text{"}\text{/}\text{imgStr} = \text{"}\text{/}\text{img} + opts.imgSrc + \text{imgStr} = \text{"}\text{/}\text{img} + opts.imgSrc +
 333. The style='float:" + opts.imgFloat +<br>334. Twidth:" + opts.imgWidth +
 334. The same state of the state of the state of the state of the state of the state of the state of the state of the state of the state of the state of the state of the state of the state of the state of the state of the 
 335. ";height:" + opts.imgHeight +
 336. ";border:" + opts.imgBorder +
 337. ";margin-right:6px;margin-bottom:6px;'/>";<br>338
 338. } else {
 \text{imgStr} = \text{"}\text{/}\text{imgStr} = \text{"}\text{/}\text{img} + opts.imgSrc + \text{imgStr} = \text{"}\text{/}\text{img} + opts.imgSrc +
 340. "' style='float:" + opts.imgFloat +<br>341. ":width:" + opts.imgWidth +
 341. ";width:" + opts.imgWidth +<br>342. ":height:" + opts.imgWidth +
                                                        "; height:" + opts.imgHeight +
```
 $-9$ Creative Commons License : Attribution-Share Alike 2.0 Belgium Mention obligatoire : "Auteur : Hagnoul Daniel (http://www.developpez.net/forums/ u285162/danielhagnoul/)"  $\mathbf Q$ Developpez.com

# Adapter jQuery à vos besoins par [Daniel Hagnoul](http://www.developpez.net/forums/u285162/danielhagnoul/) [\(Mon cahier d'exercices sur jQuery & Co\)](http://danielhagnoul.developpez.com/)

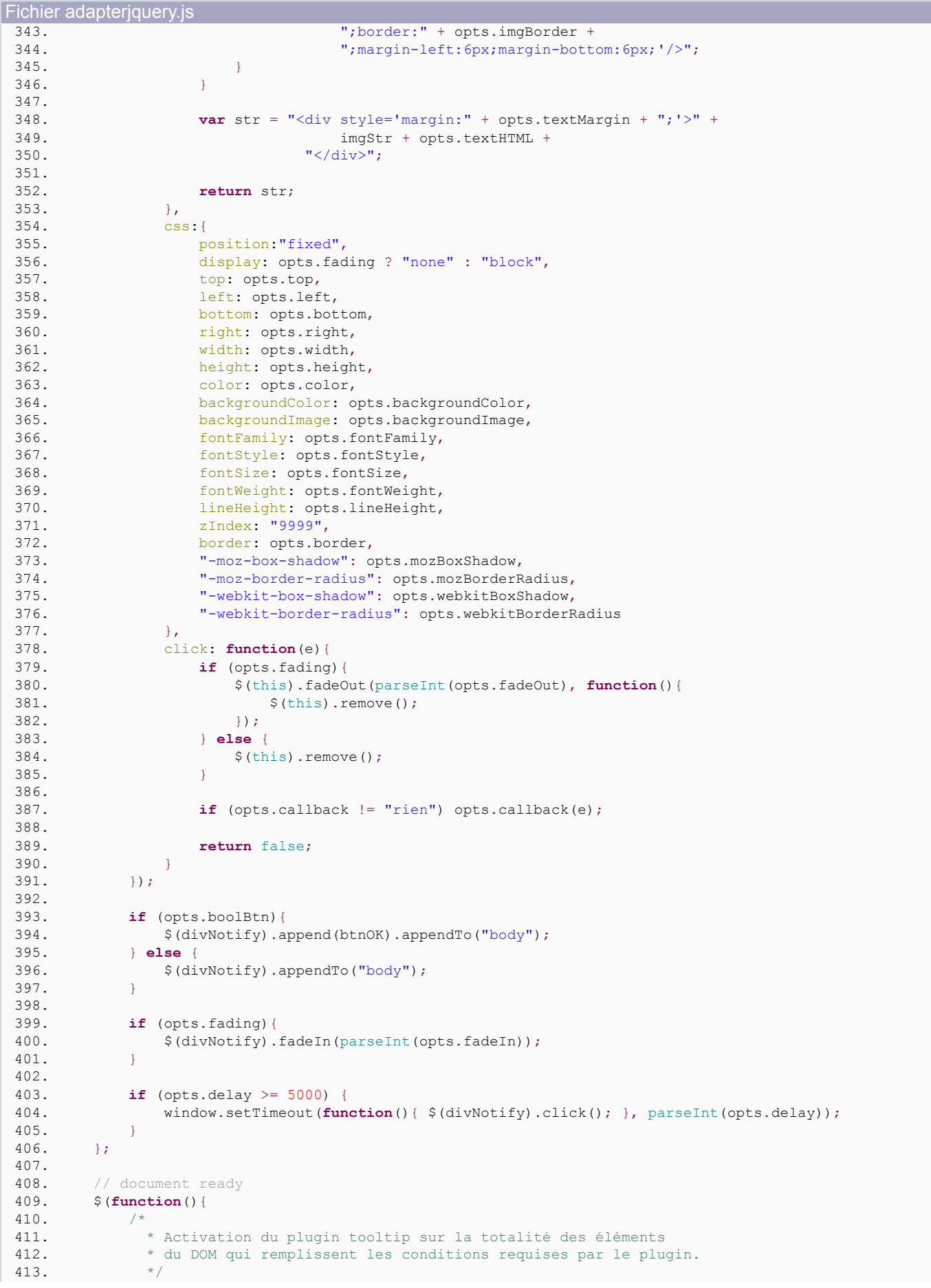

- 10 - Creative Commons License : Attribution-Share Alike 2.0 Belgium Mention obligatoire : "Auteur : Hagnoul Daniel (http://www.developpez.net/forums/ u285162/danielhagnoul/)"

# Developpez.com

```
Fichier adapterjquery.js
          $("**", "body", tooltip();415. });
 416. 
 417. return {<br>418. return {
              "$": $,
 419. "remove": function (selector) {<br>420. $ (selector) on ("remove.dy
                  420. $(selector).on("remove.dvjh", function(event){
 421. $.each(event.dvjh, function(key, value){<br>422. console.log(key, "; ", value);
 422. console.log(key, " : ", value );<br>423
 423. });
 424.425425. $each (event, function (key, value) {<br>426. if (1$. is Function (value) }
 426. if (!$.isFunction(value)){<br>427. if (key === "timeStamp
 427. if (key === "timeStamp"){<br>428. console.log(key, ":
                                  console.log( key, " : ", new Date(value).toLocaleString() );
 429. } else {
                                  console.log( key, " : ", value );
 431. }
 432. }
 433. \{\};
 434.  }).remove();<br>435.  }
 435. 136. 11436.
 437. })(jQuery.sub());
```

```
Fichier adapterjquery.html
```

```
1. <! doctype html>
2. <html lang="fr">
3. \leq head \leq \leq \leq \leq \leq \leq \leq \leq \leq \leq \leq \leq \leq \leq \leq \leq \leq \leq \leq \leq \leq \leq \leq \leq \leq \leq \leq \leq \leq \leq \leq \leq \leq \leq 4. 
Smeta charset="utf-8"><br>
5

Smeta name="Author" co
5. <meta name="Author" content="Daniel Hagnoul"><br>6. <title>Forum_iOuery</title>
6. \langle \text{title>}Forum jQuery\langle \text{title}\rangle7 \langle \text{link rel} \ranglesheet' href
7. <link rel='stylesheet' href='http://fonts.googleapis.com/css?family=Redressed&subset=latin&v2'><br>8. <style>
8. \langle \text{style}\rangle<br>9 \langle \star \rangle9. /* Base */<br>10. html {fon
                html {font-size:62.5%; } /* Pour 62.5% 1rem =~ 10px */
11. div,p,h1,h2,h3,h4,h5,h6,ul,ol,dl,form,table,img {margin:0; padding:0; }<br>12 body {background-color:rab(122 79 79); color:#000000; font-family:san
                12. body {background-color:rgb(122, 79, 79); color:#000000; font-family:sans-serif; font-
size:1.4rem; font-style:normal; font-weight:normal; line-height:normal; letter-spacing:normal; }
13. h1,h2,h3,h4,h5 {font-family:'Redressed', cursive; padding:0.6rem; }<br>14. p, div, td {word-wrap:break-word; }
                p, div, td {word-wrap:break-word;
15. pre, code {white-space:pre-wrap; word-wrap:break-word; }<br>16 proximalizations in textareal select (max-width:100%; }
16. img, input, textarea, select {max-width:100%; }<br>17. img {border:none: }
17. img {border:none; }<br>18. h1 {font-size: ?.4re
18. h1 {font-size:2.4rem; text-shadow: 0.4rem 0.4rem 0.4rem #bbbbbb; text-align:center; }<br>19. b {padding:0.6rem; }
19. p {padding:0.6rem; }<br>20. conteneur {width:95}
                  20. .conteneur {width:95%; min-width:80rem; min-height:30rem; margin:1.2rem auto; background-
color:#ffffff; color:#000000; border:0.1rem solid #666666; }<br>21. footer {marqin-left:3.6rem; }
                footer {margin-left:3.6rem; }
22.2723. /* --- */<br>24. separati
                 .separation {float:left; border:1px dotted grey; overflow:hidden; word-wrap:break-
word; padding:0.6rem;}
25. .classDiv4 {width:25rem; max-width:25rem; height:40rem; max-height:40rem;<br>26. .classDiv5 {width:35rem; max-width:35rem; height:40rem; max-height:40rem;
26. . .classDiv5 {width:35rem; max-width:35rem; height:40rem; max-height:40rem;<br>27. . .classDiv6 {width:45rem; max-width:45rem; height:40rem; max-height:40rem;
                 .classDiv6 {width:45rem; max-width:45rem; height:40rem; max-height:40rem;
28. 
  .divTest {width:40rem; height:15rem; margin:1.2rem; padding:0.6rem; border:0.1rem solid grey; background-
color:lightgreen; ]<br>29. .both
29. .both {clear:both; text-align:center; }
           </style>
31. </head>
32. <b>body</b> >33. <h1>Forum jQuery</h1>
           34. <section class="conteneur">
35. 
36. 
<div class="divTest tooltip" title="Cette division peut subir une rotation de 45° et son texte changera alors d<br>37. <n>In mot nour remplir</p>
37. \langle p \rangleUn mot pour remplir\langle p \rangle38. \langle \langle \text{div} \rangle\langle/div>
```
#### $\mathbf Q$ Developpez.com

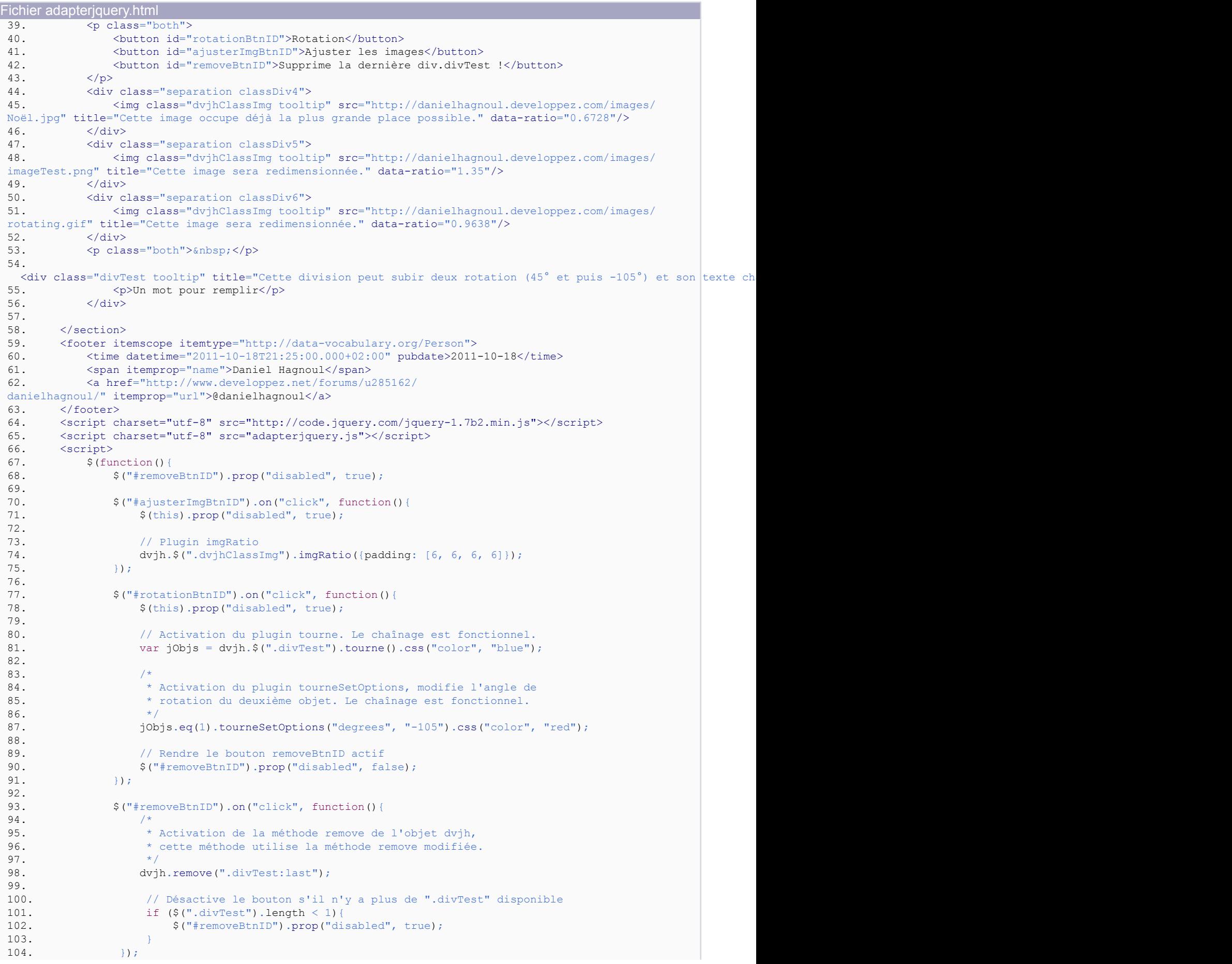

![](_page_12_Picture_0.jpeg)

#### Adapter jQuery à vos besoins par [Daniel Hagnoul](http://www.developpez.net/forums/u285162/danielhagnoul/) [\(Mon cahier d'exercices sur jQuery & Co\)](http://danielhagnoul.developpez.com/)

```
Fichier adapterjquery.html
 \frac{105}{106}.
 106. dvjh.$.notify({<br>107. position: "
 107. position: "topRight",<br>108. hackgroundColor: "#ff
 108. backgroundColor: "#ffffff",
                        109. textHTML: '<p style="font-weight:bold;">Adapter jQuery à vos besoins</
 p><p>Les récentes évolutions de la bibliothèque jQuery permettent de revisiter l
 \'espace de noms pour y inclure la personnalisation d\'un clone de jQuery.\langle p \rangle', 110.
                        imgFloat: "right",
 111. imgSrc: "http://danielhagnoul.developpez.com/images/avatarDVJH.jpg",<br>112. imgBorder: "none",
 112. imgBorder: "none",<br>113. imqWidth: "100px",
 113. imgWidth: "100px",<br>114. imgHeight: "100px",
 114. imgHeight: "100px",<br>115. delay: 15000
 115. delay: 15000
                   116. });
 117.118.118. });<br>119. \langle /scr\langle/script>
 120. </body>
 121. </html>
```
### Pour tester l'exemple : **[adapterjquery.html](ftp://ftp-developpez.com/danielhagnoul/tutoriels/javascript/adapter-jquery-vos-besoins/adapterjquery.html)**.

N'oubliez pas d'activer les outils du développeur (F12) pour voir les informations de débogage affichées par la console.

# <span id="page-12-0"></span>8 - Remerciements

Je remercie le correcteur [Maxime Gault](http://www.developpez.net/forums/u165059/_max_/) ( Max ) pour son excellent travail.

Je remercie **[Didier Mouronval](http://www.developpez.net/forums/u243304/bovino/)** (Bovino) pour ses corrections et de m'avoir fait découvrir la balise <inline>.